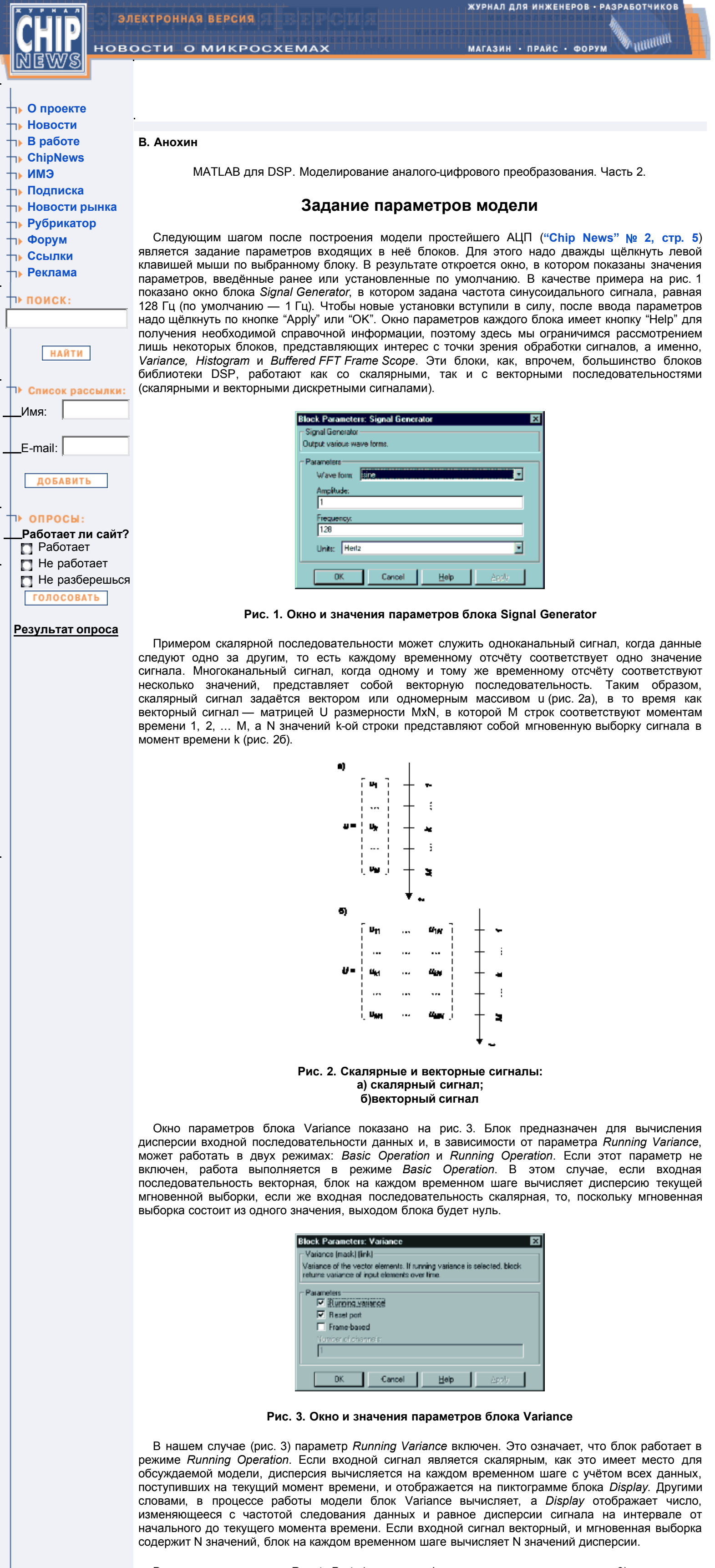

 Включение параметра *Reset Port* (установка флажка, как показано на рис. 3) приводит к появлению дополнительного входного порта *Rst*, показанного на пиктограмме блока под основным входом *In*. Порт Rst принимает скалярный входной сигнал. В момент, когда в порт поступает ненулевое значение, происходит сброс накопленных данных, и блок выдаёт нулевое значение дисперсии. Таким образом, использование порта *Rst* целесообразно, когда требуется управлять

размером временного окна, на котором оценивается дисперсия входного сигнала. Переключая ключ *Switch* двойным щелчком левой клавиши мыши, можно осуществлять это управление.

 Обратимся теперь к блоку *Histogram*, окно параметров которого и введённые значения показаны на рис. 4. Параметр *Running Histogram* определяет способ обработки входных данных, он аналогичен параметру *Running Variance* блока *Variance*. Целое число *Number of bins* задаёт количество бинов (столбцов) для расчёта гистограммы, а *Minimum value of input и Maximum value of input* определяют, соответственно, минимальное и максимальное значения, откладываемые по оси абцисс при расчёте и построении гистограммы. Выходом блока является векторный сигнал, размерность которого равна количеству столбцов гистограммы, а компоненты — высоте каждого из столбцов. Если установлен флажок *Normalised*, каждый выходной векторный отсчёт нормализуется к единице, то есть площадь гистограммы приводится к 1.

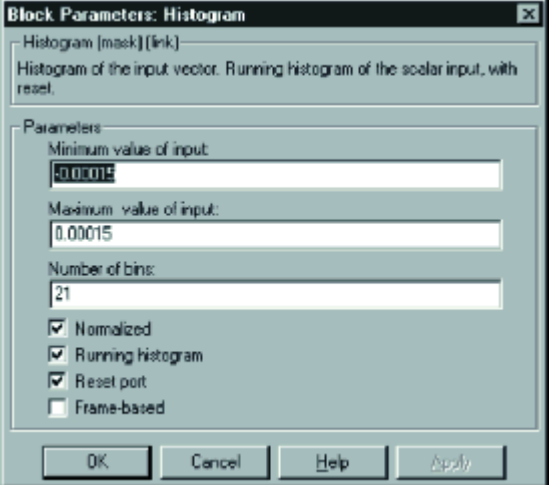

**Рис. 4. Окно и значения параметров блока Histogram**

 Построение гистограммы, динамически изменяющейся в соответствии с поступающими данными, выполняется блоком *User-Defined Frame Scope*. Форма отображения данных требует небольшого пояснения. На рис. 5 изображена гистограмма некоторого сигнала (серые столбики) и чёрная линия, представляющая собой результат соединения отрезками прямых середин вершин соседних столбиков (отмечены кружочками). В обсуждаемой модели простейшего АЦП ("Chip News", № 2) блок *User-Defined Frame Scope* используется для построения таких кусочно-линейных функций по выходным сигналам блока *Histogram*. Следует обратить внимание на то, что по оси абцисс отложены номера интервалов группировки (начальный номер равен 0), а не границы этих интервалов.

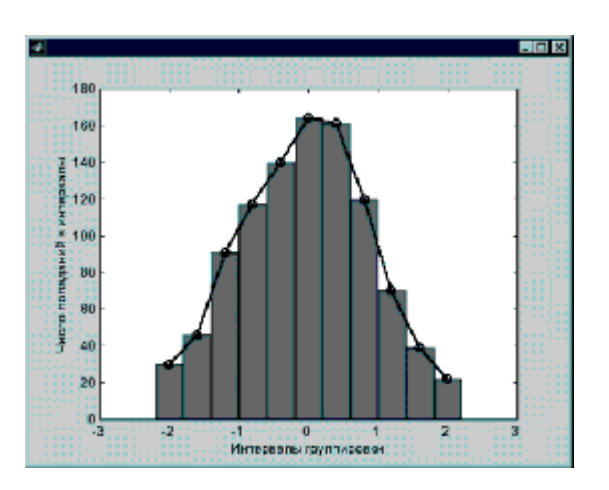

## **Рис. 5. Формирование графика блоком User-Defined Frame Scope (черная линия) для отображения гистограммы (серые столбики)**

 Рассматриваемая модель содержит блоки *Buffered FFT Frame Scope*. Каждый из блоков вычисляет оценку СПМ дискретного сигнала по данным, находящимся в буфере. Окно параметров блока показано на рис. 6. Здесь длина последовательности, над которой выполняется преобразование Фурье, и длина буфера заданы как переменная N. Это означает, что в данном случае перед запуском модели в командном окне MATLAB необходимо присвоить этой переменной конкретное численное значение.

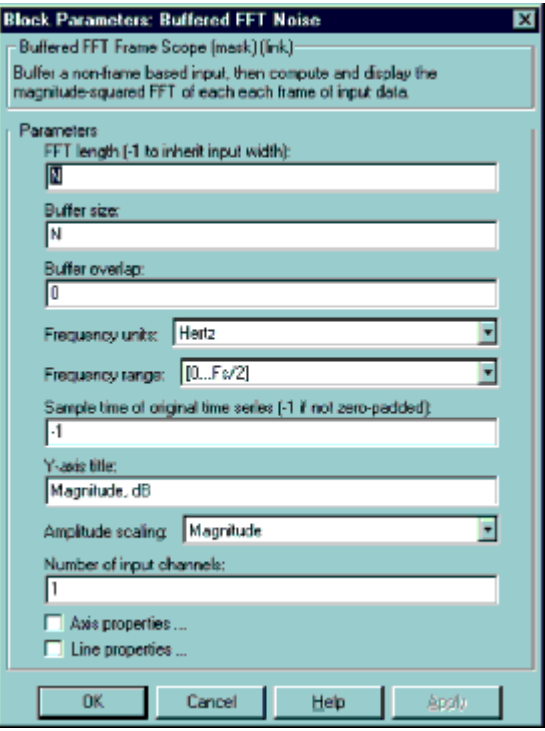

**Рис. 6. Окно и значения параметров блока Buffered FFT Frame Scope**

 Ряд блоков требует определения периода дискретизации (параметр *Sample Time*). Его можно задавать либо в численном виде, либо с помощью переменной, например, T. В последнем случае перед запуском модели параметр T должен быть определён в командном окне. Присвоение этому параметру значения "-1" приводит к тому, что данный блок автоматически устанавливает период дискретизации по входному сигналу. Автоматическое определение периода дискретизации возможно только тогда, когда буферизация данных выполняется без перекрытия (параметр *Buffer overlap* равен "0"), в противном случае, получаемые результаты будут некорректны.

 После того, как параметры блоков модели определены, необходимо ввести информацию о начальном и конечном времени моделирования, методе численного интегрирования, используемого при расчёте протекающих процессов, шаге интегрирования и другие сведения, определяемые пользователем [1,2]. Для этого в окне модели надо открыть раздел *Parameters*, находящийся в меню *Simulation*, и ввести необходимые данные. На этом процедура построения модели заканчивается, и полученную модель необходимо сохранить, для чего следует воспользоваться командой *Save* или *Save as* в меню *File*.

## **Результаты моделирования**

 После того, как модель построена и введена вся необходимая информация, модель готова к работе. Запуск модели осуществляется либо открытием меню *Simulation* и выбором команды *Start*, либо нажатием кнопки *Start/Pause Simulation*, либо из командного окна MATLAB.

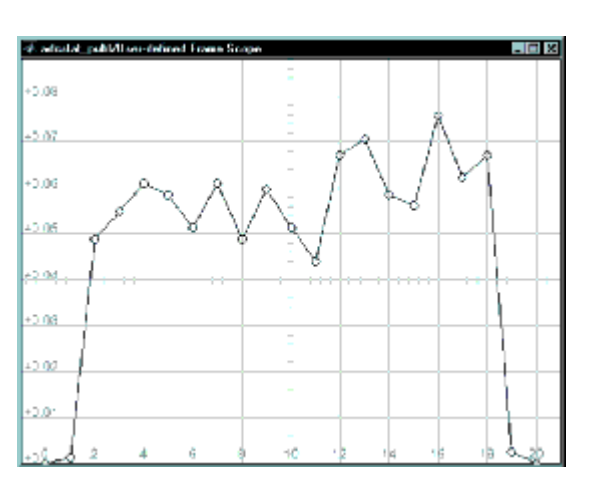

**Рис. 7. Гистограмма шума квантования**

Результаты моделирования представлены на следующих рисунках:

- рис. 7 гистограмма шума квантования;
- рис. 8 СПМ сигнала;
- рис. 9 СПМ шума округления;
	- рис. 10 фрагменты входного (светлая линия) и выходного (тёмная линия) сигналов АЦП.

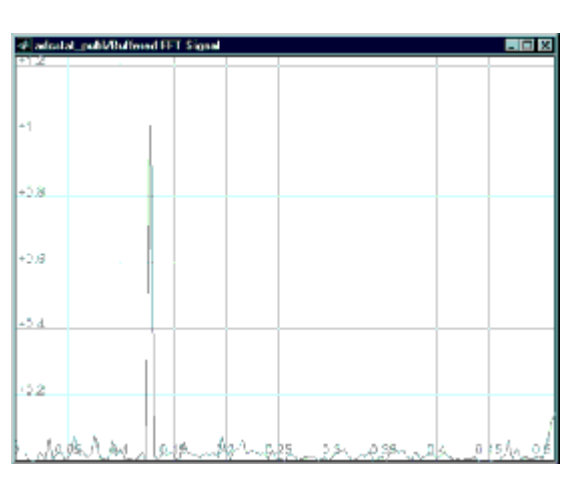

**Рис. 8. СПМ входного и выходного сигналов АЦП**

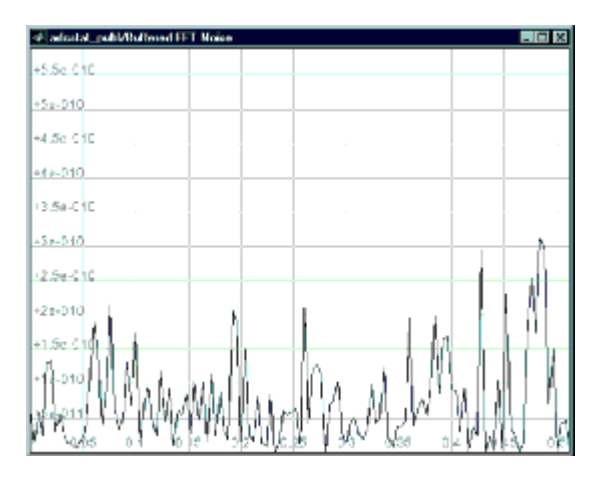

**Рис. 9. СПМ шума квантования**

 При моделировании использовались следующие значения параметров: период дискретизации T — 2-10; длина буфера данных N — 256; разрядность n моделируемого АЦП — 12; пределы измерений ± A входного сигнала (вводится значение A) — 1; мощность шума (блок *Band-Limited White Noise*) — 10<sup>-3</sup>; шаг квантования (блок *Quantezer*) — 2·A/(2n); начальное и конечное время моделирования (*start time* и *finish time* в меню *Simulation/Parameters*) — соответственно, 0 и *inf*.

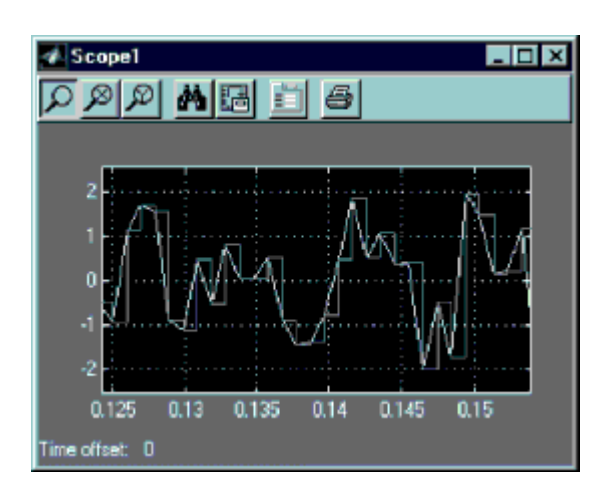

**Рис. 10. Фрагменты входного и выходного сигналов АЦП**

 Для оценки зависимости дисперсии шума квантования от разрядно-сти АЦП было выполнено моделирование для значений разрядности n от 2 до 12 включительно, результаты представлены на рис. 11. Из него видно, что увеличение количества разрядов на единицу ведёт к уменьшению дисперсии шума приблизительно на 6 дБ, что согласуется с известными теоретическими результатами.

| 日空居国にAPノ 風景の<br><b><i><b>THERMAN COMMENT</b></i></b><br><b><i>I HOP B . T GREET</i></b><br><b>B 2 2 1</b><br><b><i><u>B B B A B</u></i></b><br>444 -<br><b>ALCOHOL</b><br>4488<br>$-444+1$<br><b>ALCOHOL:</b><br><b><i>I HARRY CHARRY</i></b><br><b><i>B B B A B</i></b><br><b>MAA1</b><br>$-1$ - $-1$ - $-1$ - $-1$ -<br>addis success service didde<br><br>.<br><b>The Address of America</b><br><br>$-4441$<br>$-10$<br>$-11.17 - 1.02$<br>.<br><b>PERMIT</b><br>. .<br>-21<br>.<br>$4. - -$<br><br><br>. .<br>-30<br><br><b>BERTHER</b><br>.<br>.<br>Canada S<br>ALC: Y<br><b>ALL AN</b><br>$-11 - 10$<br>-40<br>35.3<br>---<br>.<br><b>A + + +</b><br><b><i>B B B S B</i></b><br>-50<br>-2<br>$-111$<br><br>$-1$<br>$-$<br>1.7.1<br>. .<br>at a s<br>$-80$<br>. .<br>r i<br>$\mathbf{r}$<br>- 11<br>.<br><br>.<br><br>. | File Edit Teolo Window Hob |  |  | - 10                      |
|----------------------------------------------------------------------------------------------------|----------------------------|--|--|---------------------------|
|                                                                                                    |                            |  |  |                           |
|                                                                                                    |                            |  |  |                           |
|                                                                                                    |                            |  |  | <b>A + + + +</b>          |
|                                                                                                    |                            |  |  |                           |
|                                                                                                    |                            |  |  |                           |
|                                                                                                    |                            |  |  | <b>BELLEY</b>             |
|                                                                                                    |                            |  |  |                           |
|                                                                                                    |                            |  |  | . .                       |
|                                                                                                    |                            |  |  | . .<br>2.2.27<br>****     |
|                                                                                                    |                            |  |  | ****<br><b>STATISTICS</b> |
|                                                                                                    |                            |  |  | . .<br>$\cdots$<br>11123  |
|                                                                                                    |                            |  |  | ****<br>$-1 - 1 - 1$      |
|                                                                                                    |                            |  |  | . .                       |
|                                                                                                    |                            |  |  | <br>                      |
|                                                                                                    |                            |  |  |                           |
| <b>CONSIDERED AND SERVICES</b><br>0000 04000000000<br>-- 12                                                                                                    |                            |  |  |                           |

**Рис. 11. Зависимость дисперсии шума квантования от разрядности АЦП**

## **Заключение**

 Как было отмечено, одним из достоинств системы *Simulink* являются простота и гибкость процесса построения модели. По мере накопления опыта, пользователь несомненно оценит и другие возможности, делающие *Simulink* мощным инструментом по-строения, отладки и исследования моделей разнообразных динамических систем. Важной особенностью функциональных блоков системы (в том числе, и входящих в рассматриваемую модель) является их многофункциональность. В зависимости от заданных параметров, один и тот же блок может работать со скалярными или векторными сигналами, иметь или не иметь дополнительные входы и выходы и так далее. Например, в рассмотренной модели блок Signal Generator позволяет генерировать синусоидальные, пилообразные, прямоугольные и случайные сигналы. Изменяя параметры отдельных блоков при неизменной компоновке, можно моделировать системы с совершенно различными динамическими свойствами, что в полной мере относится и к модели, рассмотренной в статье.

Необходимые программные средства для проекта предоставлены фирмой SoftLine Corp.

*Литература*

- *1. Дьяконов В.П., Абраменкова И.В. MatLab 5.0/5.3. Система символьной математики. — М.: "Нолидж". — 1999. — 633 с.*
- *2. Гультяев А.К. MATLAB 5.2. Имитационное моделирование в среде Windows. Практич. пособие. — СПб.: КОРОНА принт. — 1999. — 288 с. 3. Потемкин В.Г. Система MATLAB. Справ. пособие. — Диалог-МИФИ. — 1997. — 350 с.*
- *4. Потемкин В.Г. MATLAB 5 для студен-тов. — Диалог-МИФИ. 1998. 314 с.*
	- *5. Потемкин В.Г. MATLAB 5 для студентов. — Диалог-МИФИ. 1999. 447 с.*
- *6. Потемкин В.Г. Система инженерных и научных расчётов MATLAB 5.х. В 2-х томах. — Диалог-МИФИ. — 1999 (т. 1. — 366 с., т. 2. — 304 с.). 7. Егоренков Д.Л., Фрадков А.Л., Харламов В.Ю. Основы математического моделирования с*
- *примерами на языке МАТЛАБ: Учеб. Пособие под ред. проф. Фрадкова А.Л. — СПб.: БГТУ. — 1994. — 190 с.*
	- *8. Егоренков Д.Л., Фрадков А.Л., Харламов В.Ю. Основы математического моделирования. Издание 2 дополненное. — СПб.: БГТУ. — 1996. — 191 с.*
	- *9. Дьяконов В.П. Справочник по применению системы PC MatLAB. — М.: Наука, Физматлит. — 1993. — 112 с.*

**E-mail: arturlan@robotek.ru**

**© 2001 "CHIP NEWS".** Разработка сайта: **WEBSERVIS Centre**